**Adobe Photoshop 2021 (Version 22.5.1) [Updated-2022]**

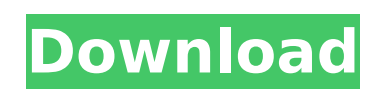

### **Adobe Photoshop 2021 (Version 22.5.1) Crack Activation [March-2022]**

8. \*\*Menu\*\*. The Photoshop menu is what you use to jump around the program. 9. \*\*Sketch\*\*. The next menu is the Sketch menu. It's where you go to create more than just photo-editing templates. 10. \*\*Draw\*\*. The Draw menu is the third, and this menu has a large selection of drawing tools. 11. \*\*Help\*\*. The Help menu contains even more editing information. 12. \*\*Image\*\*. The last menu is called Image. You use this menu to edit individual image elements, such as the color or the size of an image. 13. \*\*Hand\*\*. The Hand menu contains the tools that are used for both retouching and hand drawing. 14. \*\*Window\*\*. The Window menu contains all of the tools that change the viewing or treatment area of the image, such as the Zoom tool. 15. \*\*Layers\*\*. This menu contains all of the tools for creating new layers in Photoshop. 16. \*\*Rulers\*\*. The rulers are the lines along the edges of the Photoshop window. They are automatically placed between all of the layers that you create. The rulers

are hidden by default. Press the Home key to display them. The horizontal ruler is in the upper-left corner of the Photoshop window; the vertical ruler is in the bottom-right corner. 17. \*\*Arrange\*\*. This menu contains the tools that rearrange the order of the layers in your image and place them in any group. This is often used to create different views of a composition. 18. \*\*Edit\*\*. This menu contains the tools for editing single items. These are the tools that change the color, the edges, or the position of elements in your image. 19. \*\*Ellipse\*\*. The Ellipse tool is used for creating ellipses. 20. \*\*Polygon\*\*. The Polygon tool creates polygons. 21. \*\*Rounded Rectangle\*\*. The Rounded Rectangle tool creates rounded rectangles. 22. \*\*Paths\*\*. The Paths tools are used for creating paths. Paths are lines that are automatically drawn around the edges of shapes in your image. 23. \*\*Text\*\*. The Text tools are used to create text using type or edit the existing text. 24. \*\*Paint\*\*. The Paint tools are used for

**Adobe Photoshop 2021 (Version 22.5.1) Crack+ Full Product Key [Latest]**

Note: Both Photoshop and Photoshop Elements can be found in the 'Photoshop' and 'Photoshop Elements' tabs. 1. Create a new document In the 'New' tab, click on the option 'Document' to open a new document. Select 'Single page at 2560 x 1440' for the resolution and 'Custom size' for the page size. You can change the margins and trim the image, if necessary. Then you can select the desired output format from the 'Document' option. Click 'Create' to start working on your new image. 2. Adjust the colors and contrast The first thing you're likely to do to a photo is to increase the overall contrast, and you can do so with the 'Colors' adjustment. Use the sliders to apply color correction to the image. Use the Histogram to analyze the distribution of the image colors and examine the various values on the Histogram. On the 'Colors' tab, click on the 'Dark Shadows' option. This will make the histogram appear in black and white, and you can use this feature to easily find the darkest values in the image and adjust them. 3. Add an HDR image To create a better HDR image, use the 'Layer' dialog box. Click on the option 'Create' to display the 'New' layer

# dialog box. On the 'New' layer dialog box, click the

button 'From File' to select an image file. Drag and drop the desired image to the layer. You'll see a dialog box with a preview of the image on the screen. Click on the 'Disabled' option to deselect the image. To create a selection of the brightest and darkest areas of the image, use the Magic Wand. To activate the tool, click the left mouse button on the photo and drag over the desired area. When you have the right area selected, press Ctrl+I to toggle between 'Increment by 1' and 'Increment by >'. Use the 'Direct Selection' option to activate the tool and start clicking on the areas you want. When the desired selection is achieved, press Ctrl+U to create 9b3c6dd9d5

Bilateral sacroiliitis in juvenile spondyloarthropathy. A patient presented with sciatica and bilateral hip pain. Examination revealed bilateral sacroiliitis and sacroiliac joint injection with periarticular inflammatory changes. Radiographs demonstrated destructive sacroiliitis and a small joint effusion. Methotrexate was given with good results. Review of the literature reveals ten cases of juvenile spondyloarthropathy with sacroiliitis. Sacroiliitis should be considered as part of the spondyloarthropathy syndrome in a patient with the clinical and laboratory features of juvenile spondyloarthropathy.Q: iphone - checking for network connection I'm using the iPhone library Reachability for internet connection. I'm also testing if network connection is available using this code: if (![[Reachability reachabilityForInternetConnection] currentReachabilityStatus] == NotReachable) { NSLog(@"Internet not available"); } Is this correct or reachability library should check if internet is available

before checking for network connections? A: The iOS Reachability Framework provides you with a number of different ways to check if a network connection is available. Check out these other questions for more: Reachability Programming Topics (How to check if the device has a internet connection?) Reachability Reference The other answer suggests using the Reachability class. So, to answer your question, if the Reachability class is being used instead of the Reachability Framework, you could use the information here to just determine if a connection is available. The Reachability class is supposed to be an alternative to the Reachability Framework and provides additional functionality, like WiFi location for example, but the two projects seem to do the same thing. But then, the Reachability class you linked to seems to just be an implementation of the classes in the Reachability Framework. So, to actually answer your question, either use Reachability or use the Reachability Framework.  $/*=-=-=-=-=-=-=-=-=-=-=-=-=-=-$ =================================

==================== Copyright (c)

2001-2011 Joel de Guzman Copyright (c) 2001-2011 Hartmut Kaiser Distributed under the Boost Software License, Version 1.0. (See accompanying file LICENSE 1 0.txt or

**What's New In?**

A comparison of two methods of teaching nursing assistants to use a medicine-dispensing machine. Twenty-nine manual nursing-assistants and 32 mechanical nursing-assistants were taught the same oral instructions as a two-part study. The groups were identical in composition except for one variable. The verbal instruction from the manual group received additional explanation through the use of a video tape. Several educational methods and some combinations were used to teach subjects to use the medicine dispenser. The results showed that the video tape produced the best performance. There was no difference in performance between manual nursing assistants and mechanical nursing assistants. It was discovered that some teaching techniques, although

# producing positive results, were ineffective in changing

attitudes. Teaching methods must be judged by their effectiveness in changing attitudes.Monday, March 23, 2009 Our friends over at the Unmanned Aerial System Association have pulled an interesting little item out of the ether and have it in their archives… This was originally published in the Journal of the Australian Institute of Marine Science in August, 1989, and it is a great little article on UAVs in the context of Australia's summer dive tourism. The author, Wilfred Askin, was Director of Fisheries Research in the South Australian Research and Development Institute at the time. John is the founder and owner of the Unmanned Aerial Systems Association. Since he launched the Association in 2005, he has devoted tremendous energy and effort to advancing and promoting this unique and exciting industry. Over the years he has filled a number of roles, from executive officer and committee member to Chairman and founder, and his tireless dedication to the UAV industry is not only evident in the Association he created and leads, but in the many educational opportunities he makes

## available. If you would like to be a part of this industry, or would like to learn more about the opportunities we have in this space, please get in touch. John has been a quiet and committed long-term supporter of the AUAS in the past. He has championed the importance of the AUAS in providing a professional approach and

unbiased information to politicians, academics and the media, at times when the AUAS was sorely needed. For this and many other reasons we are pleased to announce John has been inducted into the Australian Unmanned Aerial Systems Hall of Fame, he will be inducted at the AUAS 2010 Conference on November 16, 2010 in Brisbane. The AUAS is also pleased to congratulate John on this

### **System Requirements:**

Minimum: OS: Windows 7 (64-bit). 64-bit editions of Windows are not supported. Processor: Intel Core 2 Duo, 2.4 GHz or faster Memory: 2 GB RAM (Windows 7 64-bit) Video Card: NVIDIA GeForce 8800 GT or ATI Radeon HD 5770 with Shader Model 4.0 (Windows 7 64-bit) DirectX: Version 9.0 Network: Broadband Internet connection Hard Drive: 20 GB available space Sound Card: DirectX 9.0

## Related links:

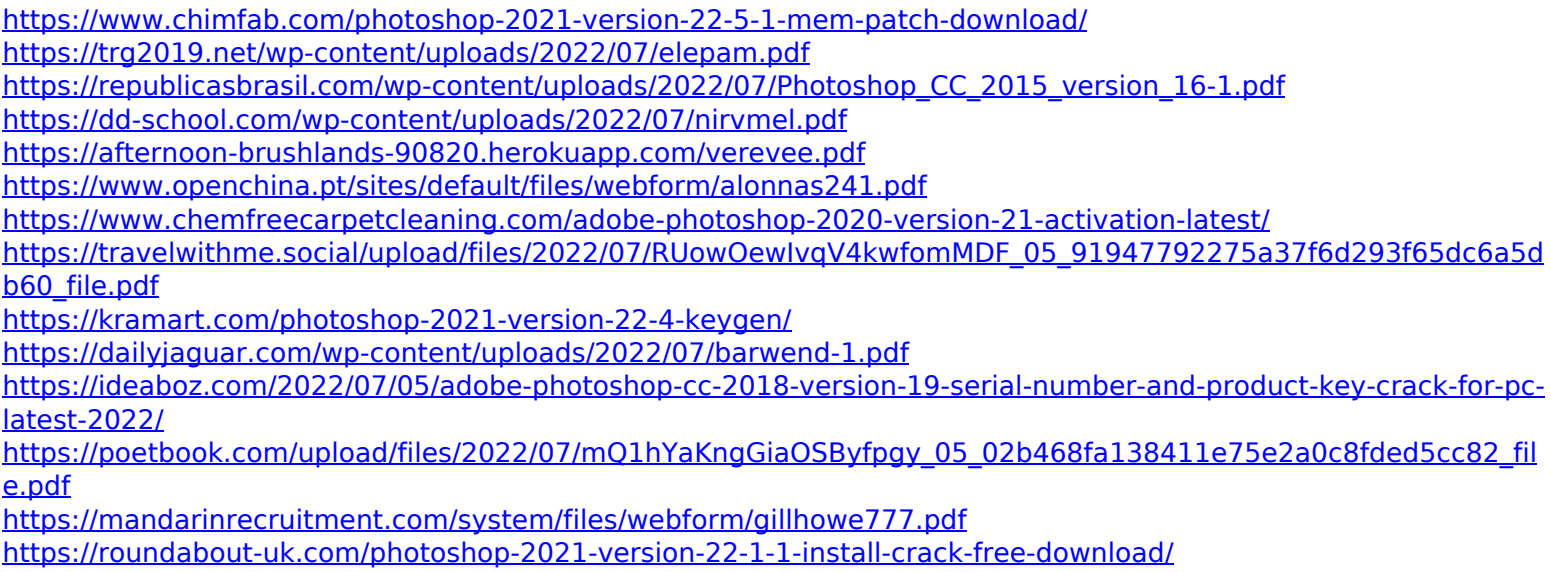

<https://epkrd.com/photoshop-2022-version-23-0-universal-keygen-download/>

<http://orbeeari.com/?p=33939>

<https://dsdp.site/it/?p=24415>

[https://newbothwell.com/2022/07/adobe-photoshop-2022-version-23-activation-activation-free-download-pc](https://newbothwell.com/2022/07/adobe-photoshop-2022-version-23-activation-activation-free-download-pc-windows-april-2022/)[windows-april-2022/](https://newbothwell.com/2022/07/adobe-photoshop-2022-version-23-activation-activation-free-download-pc-windows-april-2022/)

<http://www.roadvertize.com/wp-content/uploads/2022/07/verono.pdf>

<http://mentalismminds.com/adobe-photoshop-2021-version-22-4-1-keygen-exe-license-code-keygen/>

<https://babussalam.id/adobe-photoshop-2021-version-22-0-1-hack-patch-free-download-updated-2022/>

<https://www.5etwal.com/adobe-photoshop-2021-version-22-2-crack-mega-free-download-updated-2022/>

<https://loquatics.com/adobe-photoshop-2021-version-22-1-1-keygen-generator-free/>

<https://alumbramkt.com/photoshop-2022-version-23-hacked-free-download-for-pc/>

<https://www.careerfirst.lk/system/files/webform/cv/elibelv166.pdf>

<https://konkoorclub.com/wp-content/uploads/2022/07/ultyadv.pdf>

[https://yildizbursa.org/wp-](https://yildizbursa.org/wp-content/uploads/2022/07/Adobe_Photoshop_2021_Version_2210_License_Code__Keygen_Download_April2022.pdf)

[content/uploads/2022/07/Adobe\\_Photoshop\\_2021\\_Version\\_2210\\_License\\_Code\\_\\_Keygen\\_Download\\_April2022.pdf](https://yildizbursa.org/wp-content/uploads/2022/07/Adobe_Photoshop_2021_Version_2210_License_Code__Keygen_Download_April2022.pdf) [https://nadiasalama.com/wp-content/uploads/2022/07/Photoshop\\_CC\\_2015\\_version\\_18.pdf](https://nadiasalama.com/wp-content/uploads/2022/07/Photoshop_CC_2015_version_18.pdf)

<https://www.njit.edu/gslsamp/sites/njit.edu.gslsamp/files/webform/Photoshop-CC-2015-version-17.pdf> <http://ksycomputer.com/?p=31858>